# User Interface Soft Keys

The phone has:

5 Soft Keys with status LED which provide several functions dependent on a particular situation

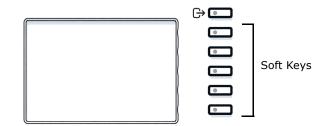

By pressing the key you can activate e.g. Call Forwarding.

## Navigation keys

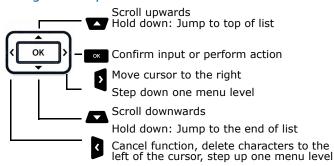

# Audio keys

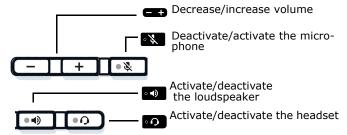

# **Key Pad Shortcuts**

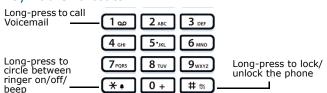

## Fixed Function keys

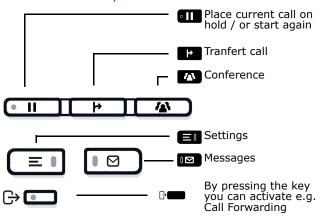

## Notification LED

With the Notification LED different phone status can be identified:

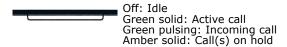

Amber pulsing: Held call re-presenting Red solid: New missed call Red pulsing: New voicemail (MWI)

# Function Icons (selection)

| Explanation                        |
|------------------------------------|
| Accept call                        |
| Reject call                        |
| Place call on hold                 |
| Transfer call without consultation |
| Transfer call with consultation    |
| Alternate                          |
| Request call back                  |
| Add participant                    |
|                                    |

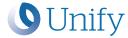

# Atos Unify OpenScape Desk Phone CP410

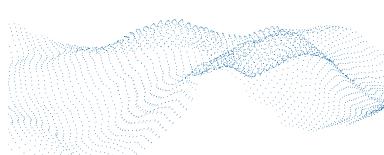

SIP

Quick Reference Guide

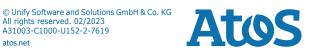

# Status Icons (selection

| Icon | Explanation                                     |
|------|-------------------------------------------------|
| •    | Active call                                     |
| ÷    | Ringing call                                    |
| Ш    | Call on hold                                    |
| 4    | Call Forwarding enabled                         |
| .~   | Wi-Fi connection with excellent signal strength |

# Using OpenScape Desk Phone CP410

#### Place a call

- Lift handset, dial number and press or
- · Dial number and lift handset or
- For handsfree mode or if headset is connected:
- dial number and press

#### Answer a Call

- Lift handset or
- for handsfree mode: press 🔊 , 🕟 or Soft Key 🤳 or
- if headset is connected: press

#### End a Call

- Hang up, or
- For handsfree mode: press or
- If headset is connected: press or
- press Softkey

#### **Dial from Conversation List**

- Press Soft Key "Conversations" from Menu screen.
   Press and to select the desired conversation or type in start of name.
- 3. Press and lift handset.

# **Deflecting an Incoming Call while ringing**

- 1. Press Soft Kev 51.
- 2. Enter a destination phone number or select/search station from Conversation List and press

#### Hold or Retrieve a Call

- In an active call press fixed function key
- To retrieve a held call: press Soft Key 🛂 .

#### Make a Conference Call

- 1. During a call with party A, press Soft Key . Hear dial tone. Party A is automatically put on hold.
- 2. Enter the phone number for party B or select/search for party B and press .
- 3. Once connected with party B, press fixed function key You are now connected in a conference with parties A and B.

#### **Transfer a Call**

- 1. During a call with party A, press fixed function key
- 2. Enter the phone number of party B or select/search for party B and press
- 3. You may then either: press Soft Key while party B is ringing, or wait for party B to answer, announce the call and then press Soft Key The party A will be transferred to party B.

# Using OpenScape Desk Phone CP410

### Switch to Handsfree Mode during a Call

• Hold down until you hang up handset.

#### Switch to Handset Mode during a Call

Lift handset.

#### Switch to Headset Mode during a Call

• Press .

#### Using Mute during a Call

- Press 🐧 to mute.
- Press again to un-mute.

#### **Call Voicemail**

Press III

## **Change Forwarding Destination for all Calls**

- 2. Select "CF unconditional" with .
- 3. Press Soft Key ...
- 4. Enter the destination number and press .....
- Press ⊕

#### Turn Call Forwarding on/off for all Calls

- Press Soft Key "CF unconditional" to toggle between on/off.

#### **Program Favourites**

- 1. Press
- 2. Press Soft Key "Favourites".
- 3. Press Soft Key / to enter edit mode.
- 4. Press Soft Key / to enter desired Soft Key.
- 6. Press and to select the desired function.
- 7. Press Soft Key ✓ to confirm.
- 8. If required, edit the label and/or settings.
- Press Soft Key ✓ to save your changes. Press Soft Key ✓ to leave Favourites edit mode.

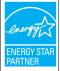

ENERGY STAR is a U.S. Environmental Protection Agency voluntary program that helps businesses and individuals save money and protect our climate through superior energy efficiency.

Products that earn the ENERGY STAR prevent greenhouse gas emissions by meeting strict energy efficiency criteria or requirements set by the U.S. Environmental Protection

Learn more at energystar.gov. Unify is an ENERGY STAR partner participating in the EN-ERGY STAR program for Enterprise Servers and Telepho-

The Unify product OpenScape Desk Phone CP410 has earned the ENERGY STAR.

# Programmable Functions (Examples)

#### Using the Functions on your Phone

The functions are available on your phone on the permanently displayed programmable keys or on the phone's display called Favorites or when at least one Key Module is connected to the phone.

| Function            | Explanation                                                                                 |
|---------------------|---------------------------------------------------------------------------------------------|
| Selected dialing    | Dials a pre-defined number                                                                  |
| Repeat dialing      | Calls the last dialed number                                                                |
| CF unconditional    | Forwards all incoming calls to the programmed destination                                   |
| CF no reply         | Forwards incoming calls to the programmed destination if they are not answered              |
| CF busy             | Forwards incoming calls to the pro-<br>grammed destination when the primary<br>line is busy |
| Ringer off          | Switches the ringer off/on                                                                  |
| Hold                | Places a call on hold                                                                       |
| Alternate           | Switches between two calls                                                                  |
| Blind transfer call | Transfers a call without consultation                                                       |
| Transfer call       | Transfers a call with consultation                                                          |
| Deflecting          | Deflects a call to another destination                                                      |
| Conference          | Initiates a conference call                                                                 |
| Do not disturb      | Incoming calls do not ring; callers hear the busy signal                                    |
| Group pickup        | Picks up a group call                                                                       |
| Repertory dial      | Dials pre-defined numbers and control sequences                                             |
| Feature toggle      | Toggles OpenScape Voice services                                                            |
| Directed pickup     | Picks up another ringing phone                                                              |
| Release             | Ends a call                                                                                 |
| Callback            | Requests an automatic call back (busy/no answer)                                            |
| Cancel callbacks    | Cancels all pending callback requests                                                       |
| Consultation        | Puts an active call on hold and provides a prompt for dialing                               |
| Call Waiting toggle | Allows a second incoming call while in an active call                                       |
| Immediate ring      | Starts ringing/alerting for a delayed ringing call                                          |
| Call recording      | Records the call on a external Call<br>Recorder                                             |